# **CARLINKIT 2Air-OEM-BK Wireless Android Auto Carplay Adapter Dongle**

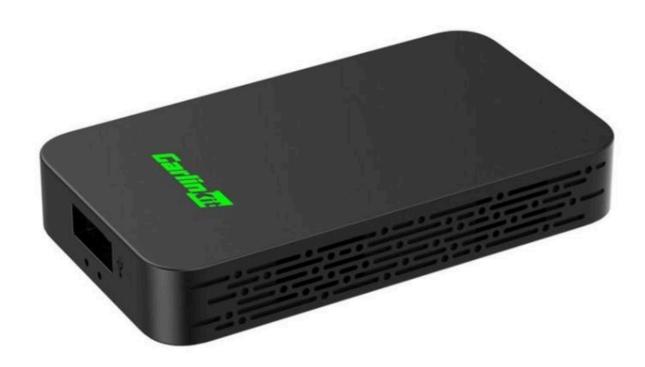

### **LED Light Description**

- Red status: power indicator

- Blue status: connecting

- Green status: successfully connected

### **Specifications**

- Power input: 5V, 1A - Power output: 5V, 1A

- Power consumption: 0.75W

## **Connection Diagram CarPlay (wireless connection)**

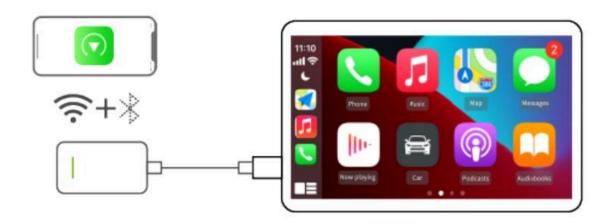

## **Connection Diagram Android Auto (wireless connection)**

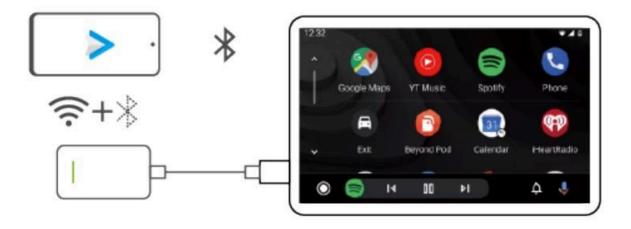

#### Supported Phones and Vehicles

- iPhone: iPhone 6 and above, iOS 10 and above
- Android: Android 11 and above
- Cars: Cars with original wired CarPlay or Android Auto function

#### **Wireless CarPlay Connection Steps (with UI)**

- 1. Plug it into the USB port of your car
- 2. Turn on your iPhone's Bluetooth and WiFi, pair it via Bluetooth (name: AutoKit-xxx)
- 3. Wait for a prompt on the car for CarPlay connection, click use CarPlay and enter the product's UI interface
- 4. iPhone pop-up prompts, click Use CarPlay

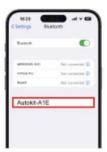

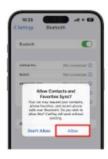

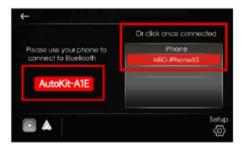

#### **Wireless Android Auto Connection Steps (Non UI)**

- 1. Plug it into the USB port of your car
- 2. Turn on your Android phone's Bluetooth and WiFi, pair it via Bluetooth (name: AutoKit-xxx)
- 3. Wait for your phone to finish connecting, click on the Android Auto option in the car to enter wireless Android Auto
- Note: the vehicle may pop up "Android Auto" or Bluetooth connection prompt. Click to connect or start, when the wireless Android Auto is running, the Android phone will continue to establish a connection with the car's Bluetooth.

## **Update Version Online/Feedback Problem**

- Steps to enter the background:
- 1. Insert the adapter into the car's USB port
- 2. iPhone connected to adapter's WiFi
- 3. Enter 192.168.50.2 in the browser

Note: please make sure your phone is connected to the mobile network

### - Click "Check Update":

- 1. You can check whether it is the latest version
- 2. You can upgrade and update the latest version online

#### - Click "Feedback":

- 1. Enter your car's brand, model, year and report any product issues
- 2. Send the screenshot of the contents to customer service
- 3. Once submitted, a technician will follow up and fix the problem
- Android phones can download the AutoKitools app for management (URL: https://www.carlinkit.com/download.html)

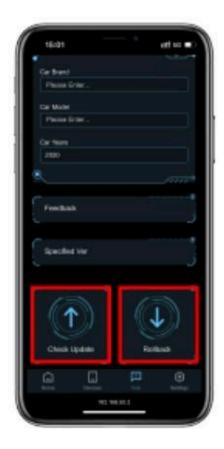

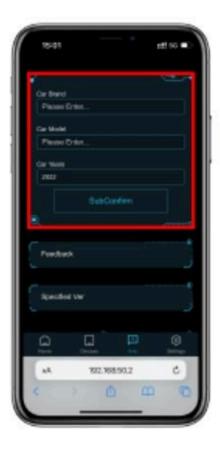